# **Ant Technology**

Mobile Sync Service
User Guide

Document Version: 20231226

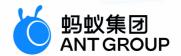

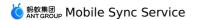

# Legal disclaimer

# Ant Group all rights reserved © 2022.

No part of this document shall be excerpted, translated, reproduced, transmitted, or disseminated by any organization, company, or individual in any form or by any means without the prior written consent of Ant Group.

#### Trademark statement

**ઇ** 剝蚁集团 ANT GROUP and other trademarks related to Ant Group are owned by Ant Group. The third-party registered trademarks involved in this document are owned by the right holder according to law.

#### **Disclaimer**

The content of this document may be changed due to product version upgrades, adjustments, or other reasons. Ant Group reserves the right to modify the content of this document without notice and the updated versions of this document will be occasionally released through channels authorized by Ant Group. You must pay attention to the version changes of this document as they occur and download and obtain the latest version of this document from Ant Group's authorized channels. Ant Group does not assume any responsibility for direct or indirect losses caused by improper use of documents.

> Document Version: 20231226

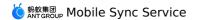

# **Document conventions**

| Style           | Description                                                                                                    | Example                                                                                                    |
|-----------------|----------------------------------------------------------------------------------------------------|----------------------------------------------------------------------------------------------------|
| <u>↑</u> Danger | A danger notice indicates a situation that will cause major system changes, faults, physical injuries, and other adverse results. | Panger:  Resetting will result in the loss of user configuration data.                                      |
| <u> Warning</u> | A warning notice indicates a situation that may cause major system changes, faults, physical injuries, and other adverse results. | Warning: Restarting will cause business interruption. About 10 minutes are required to restart an instance. |
| Notice          | A caution notice indicates warning information, supplementary instructions, and other content that the user must understand.      | Notice:  If the weight is set to 0, the server no longer receives new requests.                             |
| ? Note          | A note indicates supplemental instructions, best practices, tips, and other content.                                              | ? Note: You can use Ctrl + A to select all files.                                                           |
| >               | Closing angle brackets are used to indicate a multi-level menu cascade.                                                           | Click Settings> Network> Set network type.                                                                  |
| Bold            | Bold formatting is used for buttons ,<br>menus, page names, and other UI<br>elements.                                             | Click <b>OK</b> .                                                                                           |
| Courier font    | Courier font is used for commands                                                                                                 | Run the cd /d C:/window command to enter the Windows system folder.                                         |
| Italic          | Italic formatting is used for parameters and variables.                                                                           | bae log listinstanceid  Instance_ID                                                                         |
| [] or [a b]     | This format is used for an optional value, where only one item can be selected.                                                   | ipconfig [-all -t]                                                                                          |
| {} or {a b}     | This format is used for a required value, where only one item can be selected.                                                    | switch {active stand}                                                                                       |

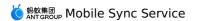

# **Table of Contents**

| 1.Change history                     | 06 |
|--------------------------------------|----|
| 2.About Mobile Sync Service          | 07 |
| 3.Terminology                        | 10 |
| 4.Client-side development            | 12 |
| 4.1. Android                         | 12 |
| 4.2. iOS                             | 14 |
| 4.2.1. Add SDK                       | 14 |
| 4.2.2. Use SDK                       | 15 |
| 5.Access the server                  | 20 |
| 5.1. Integrate into MSS              | 20 |
| 5.2. Single data synchronization API | 20 |
| 5.3. Global data synchronization API | 27 |
| 5.4. Verify user consistency         | 34 |
| 6.Console operations                 | 37 |
| 6.1. Console introduction            | 37 |
| 6.2. Add configuration               | 37 |
| 6.3. Enable/disable configuration    | 38 |
| 6.4. Send business data              | 39 |
| 6.5. View configuration details      | 40 |
| 6.6. Change settings                 | 40 |
| 6.7. Disable configuration           | 40 |
| 6.8. Query configuration pushes      | 40 |
| 6.9. Manage services                 | 41 |
| 6.10. Query MSS operation records    | 41 |
| 7.API reference                      | 44 |
| 7.1. Android API                     | 44 |

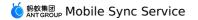

7.2. iOS API ------<sub>49</sub>

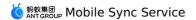

# 1. Change history

| Document version | Revisions                                                                                                    |
|------------------|----------------------------------------------------------------------------------------------------|
| V20210630        | Added the Query data synchronization history section, which provides instructions on how to view synchronization records. |

# 2. About Mobile Sync Service

Mobile Sync Service (MSS) is a core basic business component of the mPaaS platform. MSS originates from the E2E solution SYNC of Ant Financial Group, which is oriented to mobile Apps and pushes massive data from the server to the client. This component provides a secure data channel based on the Transmission Control Protocol (TCP) and Secure Sockets Layer (SSL). This data channel can actively synchronize business data from the server to the client App on a timely, accurate, and orderly manner.

Traditional RPC has been applied in the Internet industry for decades and can meet most business scenarios and functional requirements. However, the popularization and development of the mobile Internet have driven the App scale and users' requirements for Apps to a new stage. Traditional RPC requests have many drawbacks due to their own characteristics.

- In certain scenarios, a client needs to call RPC requests to obtain the latest data, but actually no or only little data on the server (cloud) changes.
- As different business modules and functions are designed to be independent of each other, they need to call RPC requests respectively to obtain their business data when the client starts.
- The client cannot be promptly aware of the data changes on the server but needs to call RPC APIs in polling mode to update data.
- Traditional RPC performs data interactions mostly based on HTTP(S) short connections. This
  type of connection cannot be persistent even if by using features such as keep-alive. In
  other words, links cannot be reused continuously. Requests for connection creation,
  certificate exchange, and encryption/decryption will increase the time consumption and
  compromise the network performance.

MSS is introduced to improve or solve these problems.

# **Data synchronization**

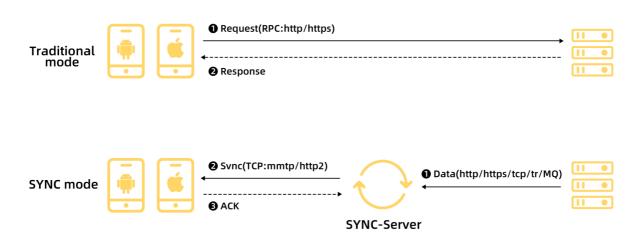

#### **Features**

The core features of MSS are described as follows:

• Reliable synchronization

For business scenarios where the quality of service (QoS) level is arrival guarantee, MSS ensures that the data pushed from your server will be certainly synchronized to the client if the user is active within the data validity period and meets the push requirements of your server.

• Orderly and incremental synchronization

MSS ensures that messages transmitted in the same channel arrive at the client in the same sequence as your server calls the MSS server, and all messages are synchronized to the client on an incremental basis.

Highly real-time performance

When the network connection of the client is good, MSS can ensure highly real-time push performance. The time taken for message synchronization almost equals the time taken for pure data transmission over the network (that is, messages can arrive within 1s).

# **Basic principles**

Similar to the binlog mechanism in MySQL, the basic data unit transmitted between the MSS server and the client SDK is oplog. To synchronize a piece of changed data to a specified user or device, your server needs to call the MSS API. Then the MSS server packages the data as an oplog and stores it in the database. When the client is online, the MSS server synchronizes the oplog to the client. Each oplog has a unique ID. Oplog IDs are unique and monotonically increments (based on the call sequence) among certain users and within a certain business scope. The MSS server synchronizes all oplogs to the client in ascending order of oplog ID. Both the MSS server and the client record the largest oplog ID received by the client, which is called the synchronization point (or understood as the data version number).

#### SYNC core -- OpLog sync

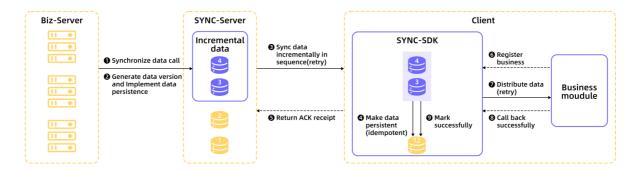

## **Advantages**

· Merged push

When the client is successfully initialized, the server can push multiple pieces of business data at a time to reduce the number of requests.

Incremental push

Only incremental data is synchronized, reducing the transmission of redundant data and the network costs.

Reduced requests

Data synchronization is not requested when there is no incremental data, reducing redundant requests.

Improved time efficiency

When the server encounters data changes, the changed data is instantly synchronized to the client, without the need to wait for requests from the client.

Improved experience

Data is synchronized imperceptibly and is present before the client UI is rendered, reducing the waiting time of users.

# **Applicable scenarios**

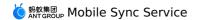

MSS can be applied in business scenarios where data needs to be synchronized in real time to the client, such as transfer result synchronization, payment result synchronization, and message center. You can learn more about MSS capabilities through the following scenarios:

- In instant messaging Apps, MSS provides incremental and reliable message delivery capabilities to synchronize chat messages to specified users based on the message sending order of the sender.
- In Apps requiring dynamic configuration updates, MSS dynamically synchronizes configuration information to all devices. MSS synchronizes information including the app function switch, dynamic parameters, and dynamic configurations to the specified client in real time, or dynamically modifies the business parameters and configurations in batches when the App is running.
- For payment Apps, MSS provides a secure data channel for synchronizing transaction data online, ensuring that the Apps can receive the data in real time when they are online. In addition, MSS provides the data persistence capability. If data is synchronized when an App is offline, the App can receive the data when going online.

# 3.Terminology

The terms are listed in ascending alphabetical order.

#### В

#### **Backend**

A client App is running in the backend when the mobile phone displays the Home screen or in the screen-saving state, or when the user is operating another App.

#### **BizType**

A business type, which is the unique identifier of a business scenario. After data is pushed, the MSS SDK of the client distributes the data to the corresponding business module based on BizType.

#### **Business dimension**

There are two business dimensions: user and device. The MSS server pushes data by user or device.

#### F

#### **Frontend**

The client App is running.

#### ı

#### Idempotence

Operations are applied multiple times based on the **thirdMsgld** field in the **SyncOrder** parameter, and succeed only once with the unique combination of **bizType**, **linkToken**, and **thirdMsgld**. New data will be discarded and not be added to the database. The API returns a success message with the result code "DUPLICAT ED BIZ ID".

#### М

#### **Multi-device Sync**

A message is synchronized to all client-installed devices of a user. After the user logs in to the client that is installed on two or more devices, all the devices can receive the message. If the user uninstalls the client, re-installs it, and goes online again, the message will be pushed again.

#### **MSS data**

MSS data needs to be pushed through the MSS server.

#### MSS push

The MSS server proactively pushes one copy of data to the client. If the client that calls the business is online, data push is triggered immediately. Otherwise, the MSS server will push the data after the client goes online.

#### 0

#### **Online**

The client App is connected to the network and maintains a stable TCP connection. When running in the backend, the client App is still online on most Android mobile phones but online for only 3 minutes on iPhones due to the iOS restrictions.

#### P

#### **Persistence**

A mechanism that converts program data between the persistent and transient states. In MSS, the persistence mechanism produces persistent data and non-persistent data.

- Persistent data: If a user is offline, the data will be stored in the database permanently. After the user goes online, the MSS SDK triggers data synchronization to the user.
- Non-persistent data: If a user is online, the data is pushed to the user immediately. If the
  user is offline, the data is discarded directly and will not be sent to the user after the user
  goes online.

#### **Push type**

There are two push types: designated push and global push.

- Designated push: pushes a piece of data to a designated user or device.
- Global push: pushes a piece of data to all online users or devices. Global push uses multidevice synchronization.

#### S

#### Single-device push

A message is pushed only to the device which a user uses for the latest login to the client. The message is pushed only once. If the user uninstalls the client, re-installs it, and goes online again, the message will not be pushed again. If the user logs in to the client from another device, the message will not be pushed to the device.

#### Sync

Sync refers to the MSS data synchronization service that the MSS server synchronizes data to the client App.

#### Т

#### **Threshold**

If a user is offline for a long time and the server keeps on generating data, it may lead to a data backlog in MSS. The threshold specifies the upper limit of the amount of backlog data. When a data backlog occurs, only the latest data within the threshold is retained. Earlier data beyond the threshold will be discarded.

# 4.Client-side development 4.1. Android

This topic briefly describes how to fast integrate MSS to the Android client. You can access MAS through Native AAR or Portal & Bundle.

**Important**: Since June 28, 2020, mPaaS has stopped support for the baseline 10.1.32. Please use 10.1.68 or 10.1.60 instead. For how to upgrade the baseline from version 10.1.32 to 10.1.68 or 10.1.60, see mPaaS 10.1.68 upgrade guide or mPaaS 10.1.60 upgrade guide.

The complete access process mainly includes the following 2 steps:

- 1. Add SDK
- 2. Use SDK

#### **Prerequisites**

You have integrated mPaaS to your project.

- If you access MSS through Native AAR, ensure that you have added mPaaS to project.
- If you access MSS in componentized access mode (through Portal & Bundle projects), ensure that you have completed the componentized access process.

#### **Add SDK**

#### **Native AAR mode**

Follow the instructions in AAR component management to install the **SYNC** component in the project through **Component management (AAR)**.

# Componentized access mode

Install the **SYNC** component in the Portal and Bundle projects through **Component management (AAR)**.

For more information, see Manage component dependencies > Add/delete component dependencies.

#### Use SDK

In baseline 10.1.32 or later version, the MPSync class at the mPaaS middle layer encapsulates all APIs of MSS. You can have a quick glance of these APIs in the following table. For more information about the APIs, see Android API reference.

| API                            | Description                                                                                                    |
|--------------------------------|----------------------------------------------------------------------------------------------------|
| setup(Application application) | Initializes basic services on which MSS depends. Call this API before you call the initialize method. This API is available only in baseline 10.1.60 and later versions. |
| initialize(Context context)    | Initializes APIs and MSS.                                                                                                    |

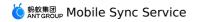

| appToForeground()                                          | Notifies the client SDK that the App has been switched to the foreground and it needs to connect to the server. Call this API every time the App is switched to the foreground.                                                                                                    |
|------------------------------------------------------------|----------------------------------------------------------------------------------------------------|
| appToBackground()                                          | Notifies the client SDK that the 128344 has been switched to the background and it needs to disconnect from the server. Call this API every time the App is switched to the background.                                                                                                    |
| updateUserInfo(String sessionId)                           | Call this API when the login information (userld or sessionId) is changed. This API is called at least once.                                                                                                    |
| clearUserInfo()                                            | Clears user information when a user logs out.                                                                                                    |
| registerBiz(String bizType, ISyncCallback<br>syncCallback) | You can call this API to register a callback to receive business data. If this API is called, the client SDK will call the syncCallback class after receiving synchronized data.                                                                                                    |
| unregisterBiz(String bizType)                              | Unregisters a specified synchronization configuration. If this API is called, the client SDK will not call the syncCallback class when receiving synchronized data.                                                                                                    |
| reportMsgReceived(SyncMessage syncMessag)                  | After the data is received in the syncCallback implementation class, this API is called to notify MSS that the sync data has been received. Before receiving the reportMsgReceived message, MSS attempts to resend the data for a maximum of six times. If all resending attempts fail, the data will be permanently deleted. |
| isConnected()                                              | Checks whether MSS is running properly.                                                                                                    |

# **Code sample**

This sample is based on the mPaaS SDK 10.1.32 baseline. The example App provides a button. When a user taps this button, MSS obtains the device ID, and pushes the sync data to the target device specified in the console based on the device ID. In this sample, the sync ID is bizType.

**Note**: This sample is only intended for demonstrating how to call MSS APIs, and is not the best practice of MSS. You can get the best practice code of MSS from Obtain code samples.

```
public void button1Clicked(View view)
       // Obtain the device ID using the getUtdid method.
       String utdid =UTDevice.getUtdid(MainActivity.this);
       // Print mobile sync data in Logcat.
       Log.e("=======",utdid);
       // Initialize the API and MSS.
       MPSync.initialize(MainActivity.this);
       // Register a callback for receiving service data. If this API is called, the c
lient SDK will call the syncCallback class after receiving synchronized data.
       MPSync.registerBiz("bizType", new SyncCallBackImpl());
        // Set up a network connection with the server.
       MPSync.appToForeground();
    }
   public class SyncCallBackImpl implements ISyncCallback
    @Override
    public void onReceiveMessage(SyncMessage syncMessage) {
    //Print mobile sync data in Logcat.
   Log.e("=======", syncMessage.msgData);
    // Notify the MSS server that the sync data has been received.
   MPSync.reportMsgReceived(syncMessage);
```

# Follow-up steps

Access the server

# 4.2. iOS

# 4.2.1. Add SDK

This guide introduces how to integrate Mobile Sync Service (MSS) to iOS client. You can integrate MSS to iOS client based on native project with CocoaPods.

## **Prerequisites**

You have connected your project to mPaaS. For more information, see Access based on native framework and using Cocoapods.

#### Add SDK

Use CocoaPods plugin to add the MSS SDK. Complete the following steps:

1. In the Podfile file, use mPaaS pod "mPaaS Sync" to add the MSS dependencies.

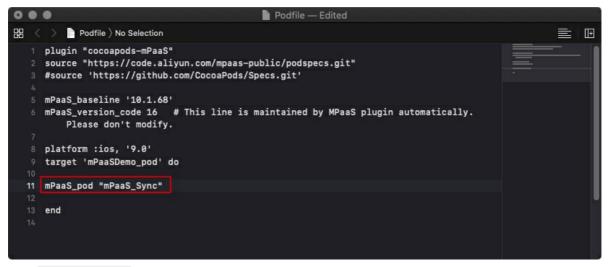

2. Run pod install to complete integrating the SDK.

# 4.2.2. Use SDK

**Important**: Since June 28, 2020, mPaaS has stopped support for the baseline 10.1.32. Please use 10.1.68 or 10.1.60 instead. For how to upgrade the baseline from version 10.1.32 to 10.1.68 or 10.1.60, see mPaaS 10.1.68 upgrade guide or mPaaS 10.1.60 upgrade guide.

After you add the MSS SDK, you must configure the project before using the SDK.

## **Prerequisites**

The SDK version is 10.1.32 or later.

**Note**: You can view the current SDK version in the mpaas sdk.config file.

```
MPSyncDemo_plugin > MPaaS > mpaas_sdk.config > No Selection
           "APLongLinkService": {
             "APLongLinkService": "1.0.0.190114154233",
             "APLog": "3.0.2.190226105327",
             "APProtocolBuffers": "1.0.1.190226124537",
             "mPaas": "1.0.0.190321160009",
             "MPDataCenter": "1.0.0.190312145215",
             "SecurityGuardSDK": "2.2.3.190326110928",
             "UTDID": "1.0.2.190226130141",
             "MPMssAdapter": "1.0.0.190226204648"
            "MPBaseTest": {
             "MPBaseTest": "1.0.0.190226113850"
            "APCommonUI": {
             "APCommonUI": "1.0.0.190226202548",
             "AntUI": "1.0.0.190320123641",
             "AntUIShellForMpass": "1.0.0.190226202548",
             "MPBadgeService": "1.0.0.181024211440"
         ١,
         "baseline": "10.1.32",
30
         "frameworks": [
           "APLongLinkService.framework",
           "APLog.framework",
           "APProtocolBuffers.framework",
           "mPaas.framework",
           "MPDataCenter.framework",
           "SecurityGuardSDK.framework",
```

## **Configure a project**

Ensure that the <code>meta.config</code> file containing the MSS address and port number has been added to the project.

- If you have used the latest plug-in to add the MSS SDK, the file will be generated automatically.
- If your project does not contain the meta.config file, log in to the mPaaS console, choose **Overview** > **Code configuration**, download the meta.config file, rename it to meta.config , and add the file to your project.

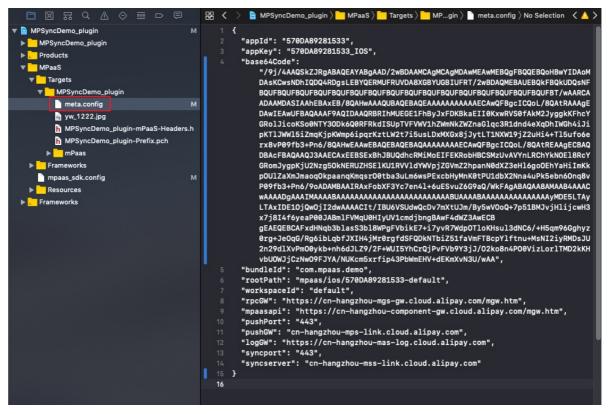

#### **Upgrade precautions**

The Category file of the DTSyncInterface class does not need to be added since version 10.1.32. The middle tier implements package reading from meta.config . After an upgrade, check whether there is any configuration of the earlier version in the project. If yes, remove it. The following figure shows the Category file of the DTSyncInterface class to be removed from an upgraded version.

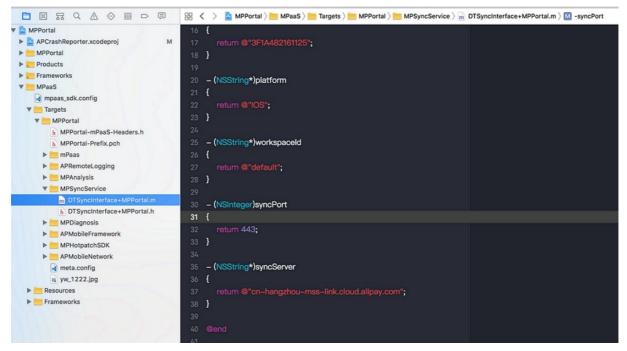

## **Code sample**

To realize the logic for listening on the Sync service, you need to create a class, preferably a memory-resident service, to listen on Sync messages. The following code sample creates the MySyncService class to listen on the Sync service.

Before listening on the Sync service, you need define a Sync ID for the sync service (the sync ID will also be used when you create a push configuration on the mPaaS console). This sync ID is the link between you as the user and the service provider. The sync ID in the following example is SYNC-TRADE-DATA.

```
#import <MPMssAdapter/MPSyncInterface.h>
#define SYNC BIZ NAME @"SYNC-TRADE-DATA";
@implementation MySyncService
+ (instancetype) sharedInstance
   static MySyncService *bizService;
    static dispatch once t llSOnceToken;
   dispatch once(&llSOnceToken, ^{
       bizService = [[self alloc] init];
   });
    return bizService;
-(instancetype)init
    self = [super init];
   if (self) {
        [MPSyncInterface initSync];
        BOOL registerSingleDeviceSync = [MPSyncInterface
registerSyncBizWithName:SYNC BIZ NAME syncObserver:self
selector:@selector(revSyncBizNotification:)];
        [MPSyncInterface bindUserWithSessionId:@"SESSION DEMO"]; // In this function, *
*User** corresponds to userId that you specify in the console. It specifies the target
to which the console delivers commands, and the value must be the same as that set in t
he userId function of MPaaSInterface. **SessionId** specifies the authorization token c
arried by the client. The user login system returns both userId and sessionId. If eithe
r changes, this function needs to be called again to ensure that a persistent connectio
n is set up correctly.
   }
   return self:
- (void) revSyncBizNotification: (NSNotification*) notify
{
   NSDictionary *userInfo = notify.userInfo;
    dispatch_async(dispatch_get_main_queue(), ^{
        // Process business data.
        [MySyncService handleSyncData:userInfo];
        // Call back SyncSDK, indicating that business data has been processed.
        [MPSyncInterface responseMessageNotify:userInfo];
    });
```

```
+(void) handleSyncData: (NSDictionary *)userInfo
   NSString * stringOp = userInfo[@"op"];
   NSArray *op = [NSJSONSerialization JSONObjectWithData:[stringOp
dataUsingEncoding:NSUTF8StringEncoding] options:NSJSONReadingMutableContainers error:ni
1];
   if([op isKindOfClass:[NSArray class]]){
       [op enumerateObjectsUsingBlock:^(NSDictionary * item, NSUInteger idx, BOOL
*stop) {
            if([item isKindOfClass:[NSDictionary class]]){
               NSString * plString = item[@"pl"]; // Payload of the business data
               if(item[@"isB"]){
                    NSData *dataPl = [[NSData alloc]
initWithBase64EncodedString:plString options:kNilOptions];
                   NSString *pl = [[NSString alloc] initWithData:dataPl encoding:NSUTF8
StringEncoding];
                    NSLog(@"biz payload data:%@,string:%@",dataPl,pl);
                    NSLog(@"biz payload:%@",plString);
       }];
   }
}
- (void) dealloc
   BOOL unRegisterSingleDeviceSync = [MPSyncInterface
unRegisterSyncBizWithName:SYNC_BIZ_NAME syncObserver:[MySyncService sharedInstance]];
   [MPSyncInterface removeSyncNotificationObserver:self];
}
@end
```

# Follow-up steps

· Access the server

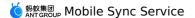

# 5.Access the server 5.1. Integrate into MSS

Integrating the business system of a private cloud tenant into a Mobile Sync Service (MSS) server involves two steps: Configure services and Write the call code and process the results. In business scenarios that have high-security requirements for data synchronization, you must perform user consistency verification after the integration. The step of writing the call code and processing the results is described from the perspective of the single data synchronization API and the global data synchronization API.

#### ? Note

In a private cloud, the intranet within your IDC is used. Your business system can be directly connected to the MSS server deployed in the private cloud, without using the OpenAPI system provided by Ant Technology. Modify the domain (IP) address for API calls based on the deployment environment.

#### **Prerequisites**

- 1. You have already deployed the MSS service in a private cloud. All health checks and port checks have passed.
- 2. You have created an app and obtained the app ID and workspace ID. You understand the client integration progress.
- 3. You have a server-side application that can initiate HTTP calls.

# **Configure services**

The MSS server communicates with the client based on **BizType**. **BizType** is the core attribute for logic separation between different business data of the same app in an environment. Before you call the server-side API, you must perform push configurations. For more information, see Add configurations.

## Write the call code and process the results

The process of writing the call code and processing results varies with synchronization APIs, including the single data synchronization API and the global data synchronization API. For more information, see the following two topics:

- Use the single data synchronization API
- Use the global data synchronization API

# 5.2. Single data synchronization ΔΡΙ

You can call this API to synchronize one piece of data to specified users or devices.

- If the target user or device is online, the pushed data is directly synchronized to the terminal.
- However, if the target user or device is offline, the pushed data is forwarded and stored in the database. After the terminal goes online and establishes a connection with the Mobile Sync Service (MSS), the pushed data is then synchronized to the terminal. For more information about data persistence operations, see Add configurations.

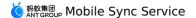

## **API URL example**

```
http://11.160.18.15/webapi/sync/single?instanceId=sit_320C94C171133
```

- IP address (domain name): Change it to the IP address of your on-premises MSS server.
- instanceId: The value format is workspaceId\_AppId. instanceID is the core attribute for separating the app data logic in the MSS.

## **Code sample**

```
import net.sf.json.JSONObject;
   import org.apache.commons.httpclient.HttpStatus;
   import org.apache.http.HttpEntity;
   import org.apache.http.client.methods.CloseableHttpResponse;
   import org.apache.http.client.methods.HttpPost;
   import org.apache.http.entity.StringEntity;
   import org.apache.http.impl.client.CloseableHttpClient;
   import org.apache.http.impl.client.HttpClients;
   import org.apache.http.util.EntityUtils;
    * Single push, which uses the httpclient to simulate a POST request and sends the
request to a specified server. You only need to modify the server IP address in apiURL.
   public class SingleTest {
   private static String apiURL = "http://11.162.169.36/webapi/sync/single?
instanceId=sit 320C94C171133";
    /**
    * POST request
    * @param url URL
    * @param json JSONObject
    * @return JSONObject
     */
   private static JSONObject doPost(String url, JSONObject json) {
       CloseableHttpClient httpclient = HttpClients.createDefault();
       HttpPost httpPost = new HttpPost(url);
       JSONObject response = null;
       try {
           StringEntity s = new StringEntity(json.toString());
           StringEntity s = new StringEntity(json.toString(),"UTF-8");
           s.setContentEncoding("UTF-8");
           // Set contentType, which is required for sending JSON data.
           s.setContentType("application/json");
           httpPost.setEntity(s);
           CloseableHttpResponse res = httpclient.execute(httpPost);
           if (res.getStatusLine().getStatusCode() == HttpStatus.SC OK) {
               HttpEntity entity = res.getEntity();
                // Return data in JSON format.
               String result = EntityUtils.toString(entity);
               response = JSONObject.fromObject(result);
```

```
} catch (Exception e) {
           throw new RuntimeException(t);
        return response;
    public static void main(String[] args) {
       JSONObject params = new JSONObject();
        //bizType
       params.put("bizType", "UCHAT");
        // User ID or device ID.
        params.put("linkToken", "2088102147396225");
        // Message body, which is transparently sent to the client.
        JSONObject payload = new JSONObject();
       payload.put("name", "James");
       payload.put("age", "30");
        payload.put("address", "Hangzhou, Zhejiang");
        // String.
        params.put("payload", JSON.toJSONString(payload));
        // Business ID, which can contain business rules. A maximum of 100 characters i
s allowed. In this demo, a random value is used.
        Double i = Math.random() * 1000000;
        String[] num = i.toString().split("\\.");
        params.put("thirdMsgId", "test third msg id " + num[0] +
System.currentTimeMillis());
        // Earliest client version supported.
        params.put("appMinVersion", "0.0.0.0");
        // Latest client version supported.
        params.put("appMaxVersion", "100.100.100.100");
        // Current time.
        long today = System.currentTimeMillis();
        // Valid for 30 days.
        long validTimeEnd = today + 30 * 24 * 60 * 60 * 1000L;
        // Validity period.
        params.put("validTimeEnd", validTimeEnd);
        // Submit a POST request.
        JSONObject ret = doPost(apiURL, params);
        System.out.println(ret);
     }
```

# Request parameter

| bizType   | Yes | String | 30   | The business scenario ID. The value must be the same as that of Sync ID set in the mPaaS console. For more information, see Manage the console.                              |
|-----------|-----|--------|------|----------------------------------------------------------------------------------------------------|
| linkToken | Yes | String | 100  | Set this parameter based on the value of bizType. Set it to the value of userld for userbased business and the value of utdid for devicebased business.                      |
| payload   | No  | String | 4096 | The pushed data, which is a text string or a JSON character string. You must transfer this parameter or the binaryPayload parameter. You cannot leave both parameters empty. |

| thirdMsgld    | Yes | String | 100  | The ID of a data synchronization request, customized by you for data association and idempotent control. The result of the combination of bizType , linkToken , and thirdMsgId must be unique. Otherwise, the newly pushed data will not be saved to the database and a successful call response is returned. |
|---------------|-----|--------|------|----------------------------------------------------------------------------------------------------|
| binaryPayload | No  | String | 4096 | The pushed data, which is a string generated from the original byte array by using the Base64 encoding. You must set this parameter or the payload parameter. Do not leave both empty.                                                                                                    |
| osType        | No  | String | 10   | Operating system (iOS or Android) running on the client to which messages are to be pushed. Leave this parameter empty if you do not want to restrict the operating system.                                                                                                    |

| appMinVersion | No | String | 20 | Earliest client version supported. Messages are pushed only to clients of the specified version or later versions. An example value is 8.6.0.9999. We strongly recommend that you use the version number in the standard format. |
|---------------|----|--------|----|----------------------------------------------------------------------------------------------------|
| appMaxVersion | No | String | 20 | Latest client version supported. Messages are pushed only to clients of the specified version or earlier versions. An example value is 9.0.0.9999. We strongly recommend that you use the version number in the standard format. |
| validTimeEnd  | No | long   | 13 | End time of the push validity period, after which the MSS server will no longer push expired data to the client.  Format: (new Date()).getTime (); .                                                                             |

# **Response parameters**

The returned data is in JSON format, and the code sample is as follows:

```
{
"msg": "SUCCESS",
"success": true
}
```

Attribute description:

| Parameter | Туре    | Example       | Description                                                                                                    |
|-----------|---------|---------------|----------------------------------------------------------------------------------------------------|
| success   | boolean | true or false | The business call result. Valid values:  true and false , where true indicates a successful call and false indicates a failed call. If false is returned, check the value of msg to locate the cause. For more information, see the following Result code table. |
| msg       | String  | SUCCESS       | Result code.                                                                                                    |

#### Result code:

| Call result | Result code        | Description                                                |
|-------------|--------------------|------------------------------------------------------------|
| true        | SUCCESS            | The business is successful. Data has been pushed online.   |
| true        | DUPLICATED_BIZ_ID  | bizId is duplicated. The data push is successful.          |
| true        | NOT_ONLINE         | The user or device is offline.                             |
| false       | THIRDMSGID_IS_NULL | thirdMsgId is not specified.                               |
| false       | BIZ_NOT_ONLINE     | The synchronization configuration is not submitted online. |
| false       | ARGS_IS_NULL       | A required input parameter is not specified.               |
| false       | NOT_SUPPORT_GLOBAL | This API does not support global services.                 |

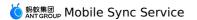

| false | PAYLOAD_LONG      | The length of the message body has exceeded the upper limit.           |
|-------|-------------------|------------------------------------------------------------------------|
| false | THIRD_MSG_ID_LONG | The length of the third-party message ID has exceeded the upper limit. |
| false | SYSTEM_ERROR      | A system error occurred.                                               |

# 5.3. Global data synchronization API

You can call this API to synchronize one piece of data to all users or devices in all networks. The pushed data will be persisted into the database. For more information about configuring data persistence, see Manage the console. Considering the cost-benefit-risk tradeoffs, the pushed data will not be immediately synchronized to users of the application that is currently in the foreground. Instead, when the application switches to the foreground next time, the MSS client SDK will trigger the synchronization process.

## **API URL example**

```
http://11.160.18.15/webapi/sync/global?instanceId=sit_320C94C171133
```

- IP address (domain name): Change it to the IP address of your on-premises MSS server.
- instanceID: The value format is workspaceId\_AppId. instanceID is the core attribute for separating the app data logic in the MSS.

# **Code sample**

```
import com.alibaba.fastjson.JSON;
import net.sf.json.JSONObject;
import org.apache.commons.httpclient.HttpStatus;
import org.apache.http.client.methods.CloseableHttpResponse;
import org.apache.http.client.methods.HttpPost;
import org.apache.http.entity.StringEntity;
import org.apache.http.impl.client.CloseableHttpClient;
import org.apache.http.impl.client.HttpClients;
import org.apache.http.util.EntityUtils;

/**
  * Global push, which uses the httpclient to simulate a POST request and sends the request to a specified server. You only need to modify the server IP address in apiURL.
  */
  public class GlobalTest {
  private static String apiURL = "http://11.160.18.15/webapi/sync/global?
instanceId=default_99FB626081956";

/**
```

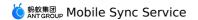

```
* POST request
     * @param url String
     * @param json JSONObject
     * @return JSONObject
    */
    private static JSONObject doPost(String url, JSONObject json) {
        CloseableHttpClient httpclient = HttpClients.createDefault();
        HttpPost httpPost = new HttpPost(url);
        JSONObject response = null;
        try {
            StringEntity s = new StringEntity(json.toString());
            StringEntity s = new StringEntity(json.toString(),"UTF-8");
            s.setContentEncoding("UTF-8");
            // Set contentType, which is required for sending JSON data.
            s.setContentType("application/json");
           httpPost.setEntity(s);
            //httpPost.set
            CloseableHttpResponse res = httpclient.execute(httpPost);
            if (res.getStatusLine().getStatusCode() == HttpStatus.SC_OK) {
                // Return data in JSON format.
                String result = EntityUtils.toString(res.getEntity());
                response = JSONObject.fromObject(result);
            }
        } catch (Exception e) {
           throw new RuntimeException(t);
        return response;
    }
    public static void main(String[] args) {
        JSONObject params = new JSONObject();
        //bizType
        params.put("bizType", "GLOBAL-SDK-CONFIG");
        // Message body, which is transparently sent to the client.
        JSONObject payload = new JSONObject();
        payload.put("switchName", "showImage");
        payload.put("switchValue", true);
        // String
        params.put("payload", JSON.toJSONString(payload));
        // Business ID, which can contain business rules. A maximum of 100 characters i
s allowed. In this demo, a random value is used.
        Double i = Math.random() * 1000000;
        String[] num = i.toString().split("\\.");
        params.put("thirdMsgId", "test third msg id " + num[0] +
System.currentTimeMillis());
        // IOS or ANDROID. Do not transfer this parameter if you do not want to restric
t the operating system.
       params.put("osType", "IOS");
```

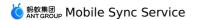

```
// Earliest client version supported. Do not transfer this parameter if you do
not want to restrict the version.
    params.put("appMinVersion", "0.0.0.0");
    // Latest client version supported. Do not transfer this parameter if you do no
t want to restrict the version.
    params.put("appMaxVersion", "100.100.100.100");

    // Current time.
    long today = System.currentTimeMillis();
    // Valid for 30 days.
    long validTimeEnd = today + 30 * 24 * 60 * 60 * 1000L;
    // Validity period.
    params.put("validTimeEnd", validTimeEnd);

    // Submit a POST request.
    JSONObject ret = doPost(apiURL, params);
    System.out.println(ret);
}
}
```

# Request parameter

| Parameter | Required | Data type | Maximum length | Description                                                                                                    |
|-----------|----------|-----------|----------------|----------------------------------------------------------------------------------------------------|
| bizType   | Yes      | String    | 30             | The business scenario ID. The value must be the same as that of <b>Sync ID</b> set in the Mobile PaaS (mPaaS) console. For more information, see Manage the console.         |
| payload   | No       | String    | 4096           | The pushed data, which is a text string or a JSON character string. You must transfer this parameter or the binaryPayload parameter. You cannot leave both parameters empty. |

| thirdMsgId    | Yes | String | 100  | The ID of a data synchronization request, customized by you for data association and idempotent control. The result of the combination of bizType , linkToken , and thirdMsgId must be unique. Otherwise, keep the data previously used for a successful API call, discard the new data, and a successful call response is returned. |
|---------------|-----|--------|------|----------------------------------------------------------------------------------------------------|
| binaryPayload | No  | String | 4096 | The pushed data, which is a string generated from the original byte array by using the Base64 encoding. You must transfer this parameter or the payload parameter. You cannot leave both parameters empty.                                                                                                    |

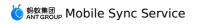

| osType        | No | String | 10 | Operating system (iOS or Android) running on the client to which messages are to be pushed. Leave this parameter empty if you do not want to restrict the operating system.                                                      |
|---------------|----|--------|----|----------------------------------------------------------------------------------------------------|
| appMinVersion | No | String | 20 | Earliest client version supported. Messages are pushed only to clients of the specified version or later versions. An example value is 8.6.0.9999. We strongly recommend that you use the version number in the standard format. |

| appMaxVersion | No | String | 20 | Latest client version supported. Messages are pushed only to clients of the specified version or earlier versions. An example value is 9.0.0.9999. We strongly recommend that you use the version number in the standard format. |
|---------------|----|--------|----|----------------------------------------------------------------------------------------------------|
| validTimeEnd  | No | long   | 13 | End time of the push validity period, after which the MSS server will no longer push expired data to the client.  Format: (new Date()).getTime (); .                                                                             |

# **Response parameters**

The returned data is in JSON format, and the code sample is as follows:

```
{
"msg": "SUCCESS",
"success": true
}
```

# Attribute description:

| success | boolean | true or false | The business call result. Valid values:     true and false , where true indicates a successful call and false indicates a failed call. If false is returned, check the value of msg to locate the cause. For more information, see Result code. |
|---------|---------|---------------|----------------------------------------------------------------------------------------------------|
| msg     | String  | SUCCESS       | The result code.                                                                                                    |

# The following table describes the result codes:

| Result | Result code        | Description                                                  |
|--------|--------------------|--------------------------------------------------------------|
| true   | SUCCESS            | The business is successful. Data has been pushed online.     |
| true   | DUPLICATED_BIZ_ID  | bizId is duplicated. The business is successful.             |
| false  | THIRDMSGID_IS_NULL | thirdMsgId is not specified.                                 |
| false  | BIZ_NOT_ONLINE     | The synchronization configuration is not submitted online.   |
| false  | ARGS_IS_NULL       | A required input parameter is not specified.                 |
| false  | NOT_SUPPORT_GLOBAL | This API does not support global services.                   |
| false  | PAYLOAD_LONG       | The length of the message body has exceeded the upper limit. |
| false  | THIRD_MSG_ID_LONG  | The length of the third-party message is too long.           |
| false  | SYSTEM_ERROR       | A system error occurred.                                     |

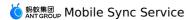

# 5.4. Verify user consistency

In some cases, the business has high-security requirements for data synchronization. Make sure that the target users of the push are the current logon users and have not been forged. For that, Mobile Sync Service (MSS) provides user consistency verification, which can be turned on by the user when needed.

The general principle of this feature is:

- The client reports userld and authorization token (sessionId) when the client connects to the server. Both userld and sessionId are the data returned after the user logs on to the system. When userld and sessionId change, the relevant APIs need to be called to ensure that the persistent connection is established correctly.
- The server calls a consistency verification API implemented by the tenant. The tenant verifies the consistency by checking userld and authorization token (sessionId) through the API. MSS records a consistency identifier for determining the session status during subsequent data synchronization. When the MSS server determines that a session is valid, it will synchronize data to the target user. When it determines that a session is invalid, it will not synchronize data to the target user.
- For synchronization configuration with high-security requirements, the tenant can enable user consistency verification, and data is pushed only to devices of users who have passed the consistency verification. If user consistency verification is not enabled, the consistency verification results are ignored. For more information about data synchronization configuration, see Manage the console.

## Configure the user consistency verification API

Configure the RPC API for verifying the logon session in the Mobile PaaS (mPaaS) console.

## Operation page

In the selected app, choose **Backend service management** > **Mobile gateway service**, and configure the API. For more information, see Configure an API.

#### **API** name

The MSS server regularly calls this API. Therefore, you must set <code>operationType</code> of the API to be added to <code>com.antcloud.session.validate</code>. In addition, the API must have the following request parameters.

| Parameter  | Required | Data type | Maximum<br>length | Description                                                              |
|------------|----------|-----------|-------------------|--------------------------------------------------------------------------|
| instanceld | Yes      | String    | 100               | The business scenario identifier. The value format is workspaceld_Appld. |
| userId     | Yes      | String    | 100               | The unique identifier of the user.                                       |
| sessionId  | Yes      | String    | 100               | Authorization token carried by the client.                               |

#### Response

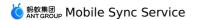

To check the custom consistency verification logic in the system, the data returned must be in JSON format.

#### • Parameter description

| Parameter  | Туре       | Example                                             | Description                                                                                                    |
|------------|------------|-----------------------------------------------------|----------------------------------------------------------------------------------------------------|
| success    | boolean    | true or false                                       | The business call result. Valid values:  true and false, where  true indicates a successful call  and false indicates a failed call. If  false is returned, use  returnCode to locate the cause.  For more information, see the result codes in the following table. |
| returnCode | String     | SUCCESS                                             | The result code.                                                                                                    |
| resultMsg  | String     | SUCCESS                                             | Result information.                                                                                                    |
| result     | JSONString | { "sid":<br>"kkdddd",<br>"valid":"true/fals<br>e",} | The result object. For parameter descriptions, see the result codes in the following table.                                                                                                    |
| sid        | String     | kkdddd                                              | The authorization token or sessionId.                                                                                                    |
| valid      | boolean    | true or false                                       | The consistency verification result.                                                                                                    |

#### • Result codes

| Result | Result code     | Description                                                                |
|--------|-----------------|----------------------------------------------------------------------------|
| true   | ОК              | The business is successful.                                                |
| false  | OPERATION_ERROR | The operation fails. Only the com.antcloud.session.validate API is called. |

# • Code sample

```
"response": {
    "resultCode": "OK",
    "resultMsg": "Operation is done successfully",
    "success": "true",
    "result": {
        "sid": "kkdddd",
        "valid":"true/false",
    }
}
```

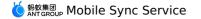

# **6.Console operations 6.1. Console introduction**

The **Mobile Sync** console allows you to manage push configurations and perform data push actions. A push configuration defines the basic application scnenario of the push service. And the actual data push actions can be realized based on the push configuration.

You can perform the following actions in the **Mobile Sync** console:

- Add cnfigurations
- Enable configurations
- · Send business data
- View configuration details
- Modify configurations
- Disable configurations
- Query statistics on configuration pushes
- Service management

# 6.2. Add configuration

A synchronization configuration defines the basic application scenario of data push. And the actual data push actions can be realized based on the synchronization configuration. Therefore, you need to add synchronization configuration before sending data.

Log in to mPaaS console, click the mPaaS App for which you want to add configuration, and complete the following steps.

#### **Procedure**

- 1. On the left navigation pane, choose **Mobile Sync Service** under **Backend connection**.
- 2. Click the **Configuration management** tab, and then click **+ New sync configuration**. The **New sync configuration** page appears.
- 3. Set parameters.

The following table describes the parameters.

| Parameter   | Description                                                                                                    |
|-------------|----------------------------------------------------------------------------------------------------|
| Sync ID     | Identifies a specific data push business scenario. The format of uppercase letters with a hyphen (- ), such as DEVICE-LOCK, is recommended. |
| Description | Describes the business scenario corresponding to the configuration.                                                                         |

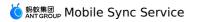

| Push scope             | Indicates the range of users or devices receiving data in the data push process. The value <b>Global</b> indicates that all users or devices can receive data, and the value <b>Appointed</b> indicates that only the appointed user or device can receive data.                                                                                                    |
|------------------------|----------------------------------------------------------------------------------------------------|
| Target                 | Indicates whether data is pushed by user or by device.                                                                                                    |
| Multi-device sync      | This parameter is required only when <b>Target</b> is set to <b>User</b> . If you select <b>Yes</b> , data will be synchronized between multiple devices of a single user. That is, when the user uses a device to log in to the client, the user can receive the data that the user has received on another device.                                                      |
| Data persistence       | Pushed data will be saved to the database for a maximum of 30 days by default. If a user is offline when data is pushed, the user will receive the data when going online.                                                                                                    |
| Re-push mode           | Specifies the policy for processing the backlog data on the server. This parameter is available only when <b>Data persistence</b> is set to <b>Yes</b> . When <b>All</b> is selected, all the backlog data on the server will be pushed to the client. When <b>Threshold</b> is selected, only the latest backlog data within the threshold will be pushed to the client. |
| Re-push threshold      | This parameter is available only when <b>Data persistence</b> is set to <b>Yes</b> and <b>Re-push mode</b> is set to <b>Threshold</b> .                                                                                                    |
| User consistency check | This parameter is available only when <b>Target</b> is set to <b>User</b> . If you set this parameter to <b>Yes</b> , MSS will verify user consistency when pushing data and push data only when user consistency check is successful. For more information, see Verify user consistency.                                                                                 |

4. After setting the above information, click **OK** to complete adding the synchronization configuration. The newly added synchronization configuration becomes online by default.

Once a configuration is taken online, you can push data by calling APIs or performing actions in the console.

# 6.3. Enable/disable configuration

This topic describes how to enable or disable the configuration of an App in the **mPaaS** console.

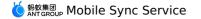

#### **Procedure**

- 1. Click the mPaaS app.
- 2. In the left navigation pane, choose **Backend Service Management > Data Sync**.
- 3. Click **Disable** or **Enable** in the **Operation** column of a configuration record in the configuration list. In the pop-up confirmation dialog box, click **OK** to enable or disable this configuration record.

After business is enabled, you can call APIs or perform actions in the console to push data.

Disabling business makes the business unusable temporarily. To use it again, enable it.

# 6.4. Send business data

This topic describes how to send business data in the mPaaS console. Enter your target App and complete the following steps.

## **Prerequisites**

One push configuration record exists in the console and is online.

#### **Procedure**

- 1. On the left-side navigation pane, choose **Mobile Sync Service**.
- 2. Under the **Configuration management** tab, click **Operate** of a configuration record in the configuration list. The **Create synchronization** window appears.
- 3. Set parameters, and click **OK**.

The following table describes the parameters.

| Parameter         | Description                                                                                                    |
|-------------------|----------------------------------------------------------------------------------------------------|
| User ID/Device ID | Indicates the user or device to which the business applies.                                                                                                    |
| Content           | Indicates the text content of the data, in String format.                                                                                                    |
| Unique data ID    | Uniquely identifies the data content. This parameter is required only for the data persistence business. When two data records with the same unique data ID are pushed, the second record will be ignored. |
| OS                | Indicates the operating system type of the data receiving client. The options are <b>Android</b> and <b>iOS</b> .                                                                                          |
| Version range     | Indicates the range of data receiving client app versions. This parameter is optional.                                                                                                    |
| Validity period   | Indicates the maximum validity period of the pushed data. The default value is 30, in days.                                                                                                    |

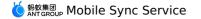

# 6.5. View configuration details

This topic describes how to view configuration details in the **mPaaS** console.

Enter your target App and complete the following steps to view the configuration details:

- 1. In the left navigation pane, click Mobile Sync.
- 2. Under the **Configuration management** tab, click the ID of a configuration record in the configuration list to view the details.

# 6.6. Change settings

This topic describes how to modify push configurations in the mPaaS console.

Enter your target App, and complete the following steps to modify a piece of push configuration:

- 1. In the left navigation pane, click Mobile Sync.
- 2. Under the **Configuration management** tab, click the ID of a configuration record in the configuration list.
- 3. On the displayed configuration details page, click **Modify** in the upper right corner. Modify parameters as required, and click **Save**.

Note: Sync ID and Target cannot be modified.

# 6.7. Disable configuration

In case data synchronization needs to be suspended due to data problems or other reasons, you can do it by disabling the synchronization configuration in the mPaaS console.

In case data synchronization needs to be suspended due to data problems or other reasons, you can do it by disabling the synchronization configuration in the mPaaS console.

In the mPaaS console, select your App, and complete the following steps to disable the synchronization configuration:

- 1. On the left navigation pane, click **Mobile Sync Service**, and then go to the **Configuration management** tab page.
- 2. In the synchronization configuration list, click **Offline** right to the target configuration, and confirm to take the configuration offline.

Once the synchronization configuration is disabled, all the corresponding synchronization business will be disabled accordingly. To use the configuration again, you just need to click **Online** to take the configuration online.

# 6.8. Query configuration pushes

MSS displays pushed statistical data by user and device status.

MSS displays pushed statistical data by user and device status.

This topic describes how to view pushed statistical data in the mPaaS console. Enter your target App and complete the following steps.

#### **Procedure**

- 1. On the left navigation pane, click **Mobile Sync Service**.
- Click the **Data query** tab to view user or device status.

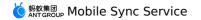

3. Select **User** or **Device** in the upper right of the **User/device status** area, and enter a user name or device name in the search box accordingly to view the status of the user or device.

MSS provides the following user or device data on this page:

- User/device name
- Status of whether the user connects to MSS
- · Pushes in the last 30 days
- Arrivals in the last 30 days
- · Push list

# 6.9. Manage services

On the **Service Management** tab page, a switch is available for enabling or disabling signature. The setting is effective globally. You can temporarily enable or disable all signature verification related functions as needed.

# 6.10. Query MSS operation records

Mobile Sync Service (MSS) allows you to query operation records of data synchronization, including the operation change records of creating a configuration, modifying a configuration, deleting a configuration, creating a synchronization, publishing a configuration, disabling a configuration, enabling a signature, and disabling a signature. MSS is used for operation traceability and usage data analysis.

To guery the operation records, perform the following steps.

- 1. Log on to the mPaaS console to enter the target application, and click **MSS** in the left-side navigation pane to enter the MSS page.
- 2. On the right-side **Operation record** tab, filter the operation records by operating account, operating type, or operating date. After you set the filter criteria, click **Search**, and the search results will be shown in the operation record list in descending order. The result includes the operation account, operation type, and specific operation time (accurate to second) for each operation.
  - **? Note** If you do not specify a time range, a maximum of 1,000 operation change records in the latest 7 days are shown by default.

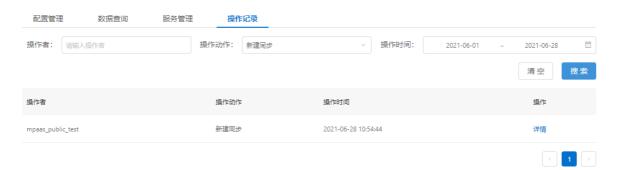

- 3. Select the operation you want to view and click the right-side **Details** link to enter the operation details page to view the specific information of the operation.
  - Create configuration: shows the details of the new synchronization configuration.

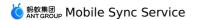

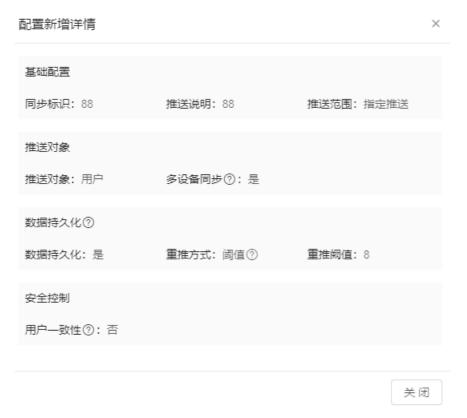

• **Modify configuration**: shows the modified configuration information and highlights the modified information in red.

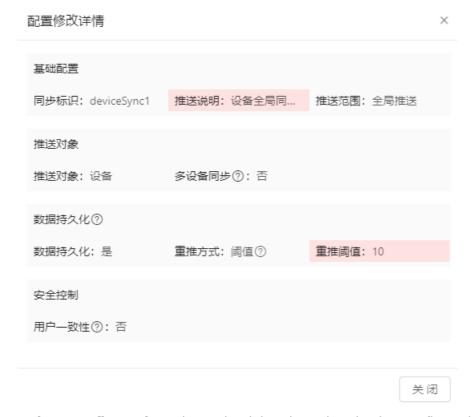

- **Delete configuration**: shows the deleted synchronization configuration.
- **Create sync**: shows the details of the new synchronization task, including push object ID, data content, unique data ID, app version interval of the client, and push data validity.

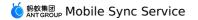

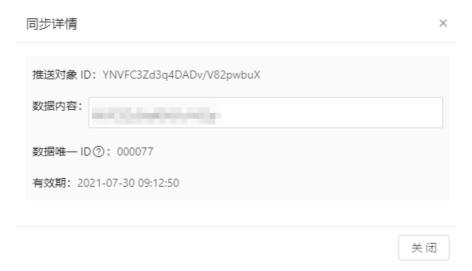

- **Publish configuration**: shows the details of synchronization configuration after disabling a configuration and publishing it again. The details of the changes shown are the same as creating a configuration.
- **Disable configuration**: shows the details of the disabled synchronization configuration.
- **Disable signature**: shows the operation records of disabling a signature.
- **Enable signature**: shows the operation records of enabling a signature.

# 7.API reference 7.1. Android API

**Important**: Since June 28, 2020, mPaaS has stopped support for the baseline 10.1.32. Please use 10.1.68 or 10.1.60 instead. For how to upgrade the baseline from version 10.1.32 to 10.1.68 or 10.1.60, see mPaaS 10.1.68 upgrade guide or mPaaS 10.1.60 upgrade guide.

In baseline 10.1.32 or later versions, the MPSync class in the mPaaS middle layer encapsulates all APIs of the Mobile Sync Service (MSS). You can use the MPSync object to implement all functions of MSS.

```
java.lang.Object
  - com.mpaas.mss.adapter.api.MPSync
```

#### Related public functions are shown as follows:

- setup(Application application)
- appToBackground()
- appToForeground()
- clearUserInfo()
- initialize(Context context)
- isConnected()
- registerBiz(String bizType, ISyncCallback syncCallback)
- reportMsgReceived(SyncMessage syncMessag)
- unregisterBiz(String bizType)
- updateUserInfo(String sessionId)

| Return value type | Methods and description                                                                                                    |
|-------------------|----------------------------------------------------------------------------------------------------|
| void              | setup(Application application)  Initializes basic services on which MSS depends. Call this API before you call the <pre>initialize</pre> method. This function is available only in baseline 10.1.60 and later versions. |
| void              | appToBackground()  Notifies the client SDK that the App has been switched to the background and it needs to disconnect from the server. Call this function every time the App is switched to the background.             |
| void              | appToForeground()  Notifies the client SDK that the App has been switched to the foreground and it needs to connect to the server. Call this function every time the App is switched to the foreground.                  |

| Return value type | Methods and description                                                                                                    |
|-------------------|----------------------------------------------------------------------------------------------------|
| void              | clearUserInfo() Clears user information when a user logs out.                                                                                                    |
| void              | initialize(Context context) Initializes MSS.                                                                                                    |
| boolean           | isConnected() Checks whether MSS is running properly.                                                                                                    |
| void              | registerBiz(String bizType, ISyncCallback syncCallback) Registers a callback to receive business data. If this API is called, the client SDK will call the syncCallback class after receiving synchronized data.                                                                                               |
| void              | reportMsgReceived(SyncMessage syncMessag)  Notifies MSS of the data synchronization success after data is received in the syncCallback class. Before receiving reportMsgReceived, MSS attempts to resend the data for a maximum of six times. If all resending attempts fail, the data is permanently deleted. |
| void              | unregisterBiz(String bizType)  Unregisters a specified synchronization configuration. If this API is called, the client SDK will not call the syncCallback class when receiving synchronized data.                                                                                                    |
| boolean           | updateUserInfo(String sessionId)  Call this API at least once when the login information (userId or sessionId) is modified.                                                                                                    |

# setup(Application application)

#### **Declaration**

public static void setup(Application application)

# **Description**

Used to initialize the base service that MSS depends on. This function needs to be called before the initialize method is called. This function is available only in baseline 10.1.60 and later versions.

#### **Parameters**

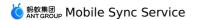

| Parameter   | Туре        | Description              |
|-------------|-------------|--------------------------|
| application | Application | An application instance. |

#### **Returned value**

None.

## appToBackground()

#### **Declaration**

public static void appToBackground()

## **Description**

Notifies the client SDK that the App has been switched to the background and it needs to disconnect from the server. Call this function every time the App is switched to the background.

We recommend that you call this API inside the <code>onStop()</code> method of the home page. If this API is not called when the App is switched to the background, the network connection between the App and the server cannot be released in a timely manner, increasing power consumption and traffic usage.

#### **Parameters**

None.

#### **Returned value**

None.

#### appToForeground()

#### **Declaration**

public static void appToForeground()

## **Description**

Notifies the client SDK that the App has been switched to the foreground and it needs to connect to the server. Call this function every time the App is switched to the foreground.

We recommend that you call this API inside the <code>onResume()</code> method of the home page.

#### **Parameters**

None.

#### **Returned value**

None.

#### clearUserInfo()

#### **Declaration**

public static void clearUserInfo()

#### **Description**

Clears user information when a user logs off.

#### **Parameters**

None.

#### **Returned value**

None.

#### initialize(Context context)

#### **Declaration**

public static void initialize(Context ctx)

### **Description**

You can call this API to initialize MSS. Your App can use MSS only after you call this API.

During the life cycle of the App (from the time the App is started to the time the App is stopped), this API needs to be called only once.

#### **Parameters**

| Parameter | Туре    | Description           |
|-----------|---------|-----------------------|
| ctx       | Context | A non-empty Context . |

#### **Returned value**

None.

#### isConnected()

#### **Declaration**

public static boolean isConnected()

#### **Description**

Checks whether MSS is running properly.

#### **Parameters**

None.

#### **Returned value**

Returns true if the service is normal, and returns false if the service is abnormal.

# registerBiz(String bizType, ISyncCallback syncCallback)

#### **Declaration**

public static void registerBiz(String biz, ISyncCallback callback)

## Description

Used to register a callback for receiving service data. If this API is called, the client SDK will call the syncCallback class after receiving synchronized data.

This API needs to be called once for each synchronization configuration.

#### **Parameters**

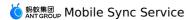

| Parameter    | Туре          | Description                   |
|--------------|---------------|-------------------------------|
| bizType      | String        | Synchronization identifier    |
| syncCallback | ISyncCallback | Callback implementation class |

#### **Returned value**

None.

# reportMsgReceived(SyncMessage syncMessag)

#### **Declaration**

public static void reportMsgReceived(SyncMessage msg)

### **Description**

After the synchronously pushed data is received in <code>syncCallback</code> , call this API to notify MSS that the synchronized data has been received successfully. Before receiving the <code>reportMsgReceived</code> , MSS attempts to resend the data for a maximum of six times. If all resending attempts fail, the data will be permanently deleted.

#### **Parameters**

| Parameter  | Туре        | Description             |
|------------|-------------|-------------------------|
| syncMessag | SyncMessage | Message synchronization |

#### **Returned value**

None.

#### unregisterBiz(String bizType)

#### **Declaration**

public static void unregisterBiz(String biz)

## **Description**

Unregisters a specified synchronization configuration. MSS will not call syncCallback after MSS receives the synchronization configuration data.

#### **Parameters**

| Parameter | Туре   | Description                |
|-----------|--------|----------------------------|
| biz       | String | Synchronization identifier |

#### **Returned value**

None.

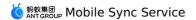

# updateUserInfo(String sessionId)

#### **Declaration**

public static boolean updateUserInfo(String sessionId)

## **Description**

#### Calling inside the method is based on the

LongLinkSyncService.getInstance().updateUserInfo(String userId, String sessionId) API, in which userId indicates the user ID specified in MPLogger .This API is called when userId or sessionId changes and will update user login information.

Both parameters are required for logon. If userId is not specified, this method returns false, indicating a calling failure.

This method must be called upon session expiration or each successful automatic logon. Note that the automatic logon function is enabled after a user logs on to the client once. The general calling principle is that this method must be called when <code>userId</code> or <code>sessionId</code> changes.

#### **Parameters**

| Parameter | Туре   | Description |
|-----------|--------|-------------|
| sessionId | String | Session ID. |

#### **Returned value**

Returns true if the user information is updated successfully, and returns false if userld is not set at logon.

# 7.2. iOS API

The MPSyncInterface class in MPMssAdapter.framework provides all MSS APIs. All methods in the class are class methods that can be called by the class name.

# +(void)initSync;

Initializes MSS. An app can use MSS only after calling this API.

During the life cycle of the app (from the time the app is started to the time the app is stopped), this API needs to be called only once.

# +(MPSyncNetConnectType)connectStatus;

Checks the connection status of MSS.

Return value: connection status specified by MPSyncNetConnectType .

# +(BOOL)registerSyncBizWithName:(NSString \*)bizName syncObserver:(id)observer selector:(SEL)selector;

Registers the notification listener which works on the business name <code>bizName</code> , and calls <code>[[NSNotificationCenter defaultCenter] addObserver:observer selector:selector name:bizName object:nil]; to listen on notifications.</code>

The value of **bizName** is the same as that in the server console. If this API is not called, the specified biz messages will not be distributed but stacked in the database of the client SDK. We recommend that you start listening on specified sync messages sent to the server upon server startup.

Return value: registration result YES or NO .

# +(BOOL)unRegisterSyncBizWithName:(NSString \*)bizName syncObserver:(id)observer;

Notifies the MSS client SDK that message listening on a synchronization configuration has been disabled and that sync messages related to the synchronization configuration will no longer be received.

The internal [[NSNotificationCenter defaultCenter] removeObserver:observer name:bizName object:nil]; API is called to remove the listener.

After this API is called, messages of the biz will not be distributed but stacked in the SyncSDK database. This API matches the registerSyncBizWithName API.

Return value: result YES or NO .

## +(void)removeSyncNotificationObserver:(id)observer;

Disables listening on the synchronization notification. This API is usually called in the dealloc function of a listening class. The internal [[ NSNotificationCenter defaultCenter] removeObserver:observer]; API is called to remove the listener.

Return value: none.

## +(void)responseMessageNotify:(NSDictionary \*)userInfo;

Notify a callback after a message has been processed. The parameter is userInfo (notify.userInfo) in the notification.

Calls back syncsdet, indicating that the business data has been processed in the notification processing function registered using the registerSyncBizWithName API, when data processing is completed.

Return value: none.

# +(void)bindUserWithSessionId:(NSString \*)sessionId;

This method is called when the value of the login parameter userId or sessionId changes.

This API is called during login. The value of userId is the -(NSString\\*)userId function of MPaaSInterface .

This method must be called upon sessionId expiration or each successful automatic login, which is enabled after a user logs in to the client once.

The overall calling principle is that this method must be called when the value of userId or sessionId changes.

When the value of userId changes, unBindUser is called to unbind the user account and then bindUserWithSessionId: is called to rebuild a connection.

**sessionId** is used with the server to verify the validity of a session. If this parameter is set to **nil** on the server, the default value <code>@"SESSION DEMO"</code> is used.

Return value: none.

## +(void)unBindUser;

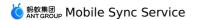

Called to unbind the currently connected user when the user logs out.

Return value: none.

## +(NSString \*)getSyncDeviceId;

Obtains the device ID, which is used when pushing device-based sync data.

Return value: device ID.

**Important**: If the value of sessionId in the API is invalid, the user consistency option in the console must be disabled, or sync messages will fail to be pushed due to verification failure. Enable or disable signature verification by referring to Service management.